# **การพัฒนาระบบสารสนเทศบนแผนที่ออนไลน์ของหอพักเครือข่าย มหาวิทยาลัยราชภัฏลําปาง**

# **The development information system on mapping online dormitory network of Lampang Rajabhat University**

ศักดิ์ชัย ศรีมากรณ์1\*

<sup>1\*</sup>คณะเทคโนโลยีอุตสาหกรรม มหาวิทยาลัยราชภัฏลำปาง 119 หมู่ 9 ถ ลำปาง-แม่ทะ ตำบลชมพู อำเภอเมือง จังหวัดลำปาง รหัสไปรษณีย์ 52100 โทร 054-237399 E-mail: sakchaisr@gmail.com

#### **บทคัดย่อ**

การวิจัยครั้งนี้ได้ศึกษาเกี่ยวกับการพัฒนาระบบสารสนเทศสำหรับข้อมูลหอพัก ้ ซึ่งประกอบด้วยที่ตั้ง ประเภทของหอพักสิ่งอำนวยความสะดวกต่าง ๆ การคมนาคม เพื่อช่วยให้ นักศึกษาตัดสินใจเลือกหอพักให้เหมาะสมกับนักศึกษา โดยใช้กรณีศึกษาบริเวณรอบมหาวิทยาลัย ราชภัฏลำปาง จำนวน 29 แห่งในงานวิจัยครั้งนี้ จากผลการทดสอบระบบในการใช้งาน พบว่าระบบที่ ้พัฒนาขึ้นสามารถเพิ่มความสะดวกให้แก่นักศึกษา สามารถเข้าถึงข้อมูลต่าง ๆ ที่เกี่ยวกับหอพักได้ และเดินทางไปยังหอพักที่สนใจด้วยตัวเองได้ ผลประเมินด้านการนำไปใช้งานจากกลุ่มตัวอย่างจำนวน 15 คน พบว่าผู้ใช้ส่วนใหญ่นำระบบไปใช้งานมากที่สุด คือ สารสนเทศเป็นประโยชน์ต่อนักศึกษา และบุคคลทั่วไป คิดเป็นระดับความพึงพอใจโดยเฉลี่ย 3.93 และระบบสามารถนำไปใช้ในการนำทาง เพื่อไปยังหอพักที่ต้องการได้ คิดเป็นระดับความพึงพอใจโดยเฉลี่ย 3.87

**์ คำสำคัญ:** กูเกิ้ลแม็บเอพีไอ, ระบบสารสนเทศ, แผนที่ออนไลน์, หอพัก, การเดินสำรวจ

#### **Abstract**

This research aims to develop an online system providing cost, location, type, facilities and transportation for student dormitories at Rajabhat Lampang. The information will facilitate students' decision-making when choosing accommodation. Twenty nine dormitories around Lampang Rajabhat University were used for the database. The results showed that the developed system provides students with appropriate data. Assessments from fifteen users indicated that they found the data useful at a level of satisfaction of 3.93 and that they could use the data to locate the dormitory at a level of satisfaction of 3.87.

**Keywords:** google map API, information system, online map, dormitory, survey

#### **1. บทนํา**

ปัจจุบันพบว่าบริเวณโดยรอบมหาวิทยาลัยราชภัฏล าปาง จะประกอบไปด้วยชุมชน ร้านค้า ่ ร้านอาหาร ที่อยู่อาศัย หอพักนักศึกษา จำนวนมาก โดยเฉพาะหอพักนักศึกษาปัจจุบันนั้น มีจำนวน เพิ่มขึ้นเป็นไปตามความต้องการและความจ าเป็นของนักศึกษา ที่ต้องการที่พักหรือหอพักที่อยู่บริเวณ ใกล้ที่เรียน และเดินทางได้สะดวกรวดเร็ว แก้ปัญหาการเดินทางจากบ้านที่อยู่ไกลได้ หอพัก ที่อยู่ใกล้ บริเวณมหาวิทยาลัยพบว่าจะมีการติดต่อห้องพักไว้ล่วงหน้า ท าให้นักศึกษาที่ยังไม่มีหอพัก ต้องเดิน ส ารวจและสอบถามข้อมูลหอพักไปแต่ละแห่ง โดยนักศึกษาส่วนใหญ่ไม่สามารถทราบข้อมูลล่วงหน้า ้เกี่ยวกับหอพักแต่ละแห่งได้อย่างละเอียดและครอบคลุมทุกหอพัก ทำให้เสียเวลาในการเดินสำรวจ ้ และค่าใช้จ่ายเพิ่มขึ้น งานวิจัยนี้จึงนำเทคโนโลยีแผนที่ออนไลน์ มาพัฒนาระบบให้ใช้งาน ได้ตรงตาม ความต้องการของผู้ใช้ สามารถเข้าใช้งานค้นหารายละเอียดของหอพัก ที่ตั้ง ซึ่งจะได้รับข้อมูล ที่สะดวกรวดเร็ว ลดเวลาและค่าใช้จ่ายในการค้นหาหอพักที่ต้องการได้ ช่วยแก้ไขปัญหาการเดิน ส ารวจหาหอพักและสามารถเลือกหอพักที่ต้องการได้จากระบบที่พัฒนาขึ้น

# **2. ความรู้พื้นฐาน**

งานวิจัยนี้ได้ศึกษาความรู้ที่เกี่ยวข้องกับแผนที่กูเกิ้ล การพัฒนาโปรแกรมติดต่อเอพีไอเพื่อให้ ี สามารถแสดงผลข้อมูลตำแหน่งที่ตั้งพร้อมดูรายละเอียดของหอพักที่ต้องการ ประกอบด้วยความรู้ ที่เกี่ยวข้องไว้สองส่วน ดังนี้

## **2.1 แผนที่กูเกิ้ล**

แผนที่กูเกิ้ล (Google Maps) คือ บริการที่กูเกิ้ลได้ให้ผู้ใช้ไม่ต้องดาวน์โหลดโปรแกรม ใด ๆ ในการดูแผนที่ เพียงใช้โปรแกรมเว็บบราวเซอร์ที่ใช้เป็นประจำอยู่แล้ว ก็สามารถค้นหาตำแหน่ง ี่ที่ตั้งของบ้านหรือหน่วยงานที่ต้องการได้ สามารถค้นหาเส้นทางการเดินทางโดยกำหนดจุดเริ่มต้น และปลายทางที่ต้องการ ระบบก็จะสร้างเส้นทางการเดินทางได้ รวมถึงการปักหมุดให้กับสถานที่ ี่ ต่าง ๆ ได้ ซึ่งคล้ายกับการใช้โปรแกรมกูเกิ้ลเอิร์ธ ผู้พัฒนาเว็บไซต์สามารถนำแผนที่ของกูเกิ้ล ้มาใส่ในเว็บไซต์ที่พัฒนาขึ้นได้ นอกจากนี้ผู้พัฒนาโปรแกรมประยุกต์ยังสามารถนำกูเกิ้ลมาพัฒนา ร่วมกับฐานข้อมูลเพื่อสร้างระบบฐานข้อมูลร่วมกับแผนที่กูเกิ้ลได้

# **2.2 กูเกิ้ลเอพีไอ**

API ย่อมาจาก Application Programming Interface คือ ช่องทางการเชื่อมต่อช่องทาง หนึ่งที่จะเชื่อมต่อกับเว็บไซต์ผู้ให้บริการเอพีไอจากที่อื่น เป็นตัวกลางที่ท าให้โปรแกรมประยุกต์เชื่อมต่อ ้กับโปรแกรมประยุกต์อื่น แผนที่กูเกิ้ลเอพีไอ คือบริการของกูเกิ้ลอีกรูปแบบหนึ่งที่สามารถนำข้อมูลของ ้ แผนที่กูเกิ้ลที่ทางกูเกิ้ลให้บริการ โดยส่วนมากจะนำมาใช้กับเว็บไซต์ ของบริษัท หรือเว็บไซต์ห้างร้าน ต่างๆ เพื่อเป็นอีกช่องทางที่ให้ลูกค้ารู้ว่าบริษัท หรือห้างร้านนั้นมีที่ตั้งอยู่ที่ใด กูเกิ้ลเอพีไอทางกูเกิ้ล ได้สร้างมาเพื่อเรียกใช้งาน แผนที่กูเกิ้ล ซึ่งเป็นแผนที่ของกูเกิ้ลที่มีทั้งแบบแผนที่เส้นทางถนน และภาพถ่ายจากดาวเทียมผ่านทางเว็บไซต์ในรูปแบบของจาวาสคริปต์ ซึ่งเป็นบริการฟรี ที่สามารถนำ แผนที่กูเกิ้ลมาพัฒนา ดัดแปลงใช้งานได้หลายรูปแบบ ช่วยให้เราสามารถพัฒนาโปรแกรมเพื่อแทรก แผนที่กูเกิ้ลเข้าไปเป็นองค์ประกอบส่วนหนึ่งในเว็บเพจที่ต้องการได้โดยเขียนเป็นรหัสเอชทีเอ็มแอล ้ และจาวาสคริปต์ในรูปแบบที่ไม่ซับซ้อนนักสำหรับงานแผนที่อย่างง่าย ถ้าต้องการใช้แผนที่กูเกิ้ลเอพีไอ

กับเว็บผู้ใช้สามารถใส่ยูอาร์แอลของเว็บไซต์ จะสามารถใช้แผนที่กูเกิ้ลเอพีไอกับทุกหน้าภายใตัโดเมน ของยูอาร์แอลนั้นได้

# **2.3 การเรียกใช้คําสั่งกูเกิ้ลเอพีไอด้วยจาวาสคริปต์**

ค าสั่งที่ใช้เรียกกูเกิ้ลเอพีไอเป็นภาษาจาวาสคริปต์ ยกตัวอย่างการเรียกฟังก์ชันตรวจสอบ เบราเซอร์คือ GBrowserIsCompatible() เพื่อเป็นการตรวจสอบว่าเบราเซอร์รองรับหรือไม่ก่อนจะสร้าง รูปแบบออบเจ็กต์ของแผนที่ และฟังก์ชัน GMap2 (document.getElementById(**"map"**)); ใช้ในการ ี สร้างออบเจ้กต์ GMap2 เพื่อกำหนดเป็นชื่อสำหรับใช้เป็นพื้นที่ของแผนที่ ดังภาพที่ 1

```
<script type="text/javascript"> 
  function load() { 
    if (GBrowserIsCompatible()) { 
var map = new GMap2(document.getElementById("map")); 
    map.setCenter(new GLatLng(37.4419, -122.1419), 13); } 
  } 
</script>
```
**ภาพที่ 1** ตัวอย่างการเรียกใช้ค าสั่งกูเกิ้ลเอพีไอด้วยจาวาสคริปต์

## **3. การออกแบบและพัฒนา**

ส่วนของการออกแบบระบบและพัฒนาระบบสารสนเทศบนแผนที่ออนไลน์ของหอพัก เครือข่าย มหาวิทยาลัยราชภัฏลำปาง ประกอบด้วยภาพรวมของโครงสร้างและโครงสร้างของระบบที่ พัฒนาขึ้น

# **3.1 ภาพรวมของโครงสร้าง**

การพัฒนาระบบสารสนเทศบนแผนที่ออนไลน์ของหอพักเครือข่าย มหาวิทยาลัยราชภัฏ ล าปาง ประกอบด้วยรายละเอียดและความสัมพันธ์โดยทั่วไปของระบบ และรายละเอียดการออกแบบ โครงสร้างของระบบสารสนเทศบนแผนที่ออนไลน์ รวมทั้งโครงสร้างฐานข้อมูล และเครื่องมือที่ใช้ในการ ้พัฒนา โดยการทำงานของระบบประกอบด้วย ส่วนติดต่อผู้ใช้ จะประกอบด้วยหน้าจอและเมนูคำสั่ง ในการติดต่อกับผู้ใช้ โดยมีระบบหลัก ๆ ได้แก่ ระบบแสดงสถานที่ ระบบหอพัก ระบบค้นหาหอพัก และระบบสร้างเส้นทาง โดยมีส่วนของเครื่องให้บริการเว็บไซต์ และฐานข้อมูลแบบมายเอสคิวแอล ้ที่ใช้เก็บข้อมูลทั้งหมดของระบบ และส่วนที่เก็บตำแหน่งพิกัดของสถานที่ต่าง ๆ เพื่อใช้ในแผนที่ กูเกิ้ลเอพีไอ ซึ่งมีรายละเอียดขั้นตอนดังภาพที่ 2

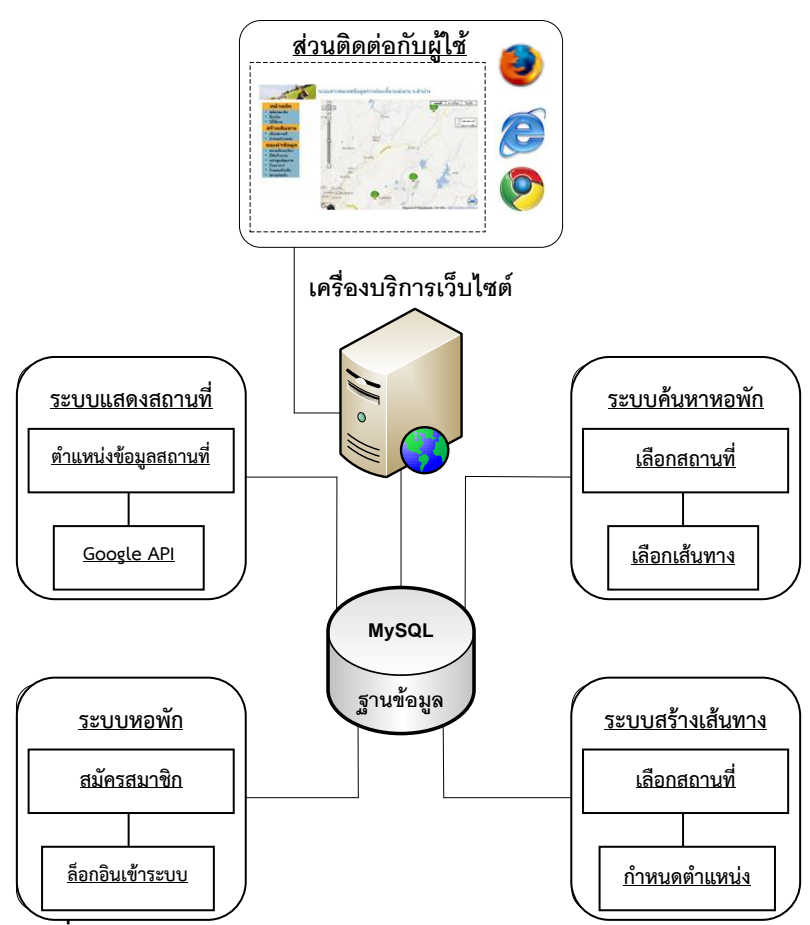

**ภาพที่ 2** ภาพรวมของโครงสร้าง

### **3.2 โครงสร้างของระบบ**

ระบบพัฒนาขึ้นด้วยภาษาพีเอชพี เชื่อมโยงกับฐานข้อมูลมายเอสคิวแอล ยกตัวอย่าง รูปแบบค าสั่งที่ใช้ในการเชื่อมโยงฐานข้อมูล

\$db['default']['hostname'] = "localhost"; \\ กำหนดชื่อเครื่องที่ทำงาน  $\delta$ db['default']['username'] = "root";  $\qquad \qquad \backslash \backslash$  กำหนดชื่อผู้ใช้ \$db['default']['password'] = "qwerty"; \\ ก าหนดรหัสผ่าน \$db['default']['database'] = "appsofteng\_horpak"; \\ ก าหนดชื่อฐานข้อมูล  $\delta$ db['default']['dbdriver'] = "mysql";  $\qquad \qquad \backslash \backslash$  กำหนดประเภทของฐานข้อมูล \$db['default']['char\_set'] = "utf8"; \\ก าหนดการรูปแบบการแสดงผลอักขระ

โดยระบบมีการทำงานสองส่วนหลัก ได้แก่ ส่วนติดต่อผู้ใช้งาน และส่วนจัดการระบบ โดยมีการทำงานของส่วนจัดการระบบได้แก่ ระบบสมัครสมาชิก ระบบจัดการหอพักและสถานที่ต่าง ๆ ้ระบบระบุตำแหน่งและแสดงผลข้อมูลภายในของสถานที่ ระบบกำหนดเส้นทาง และบอกระยะทาง ึการเดินทางและระบบค้นหาสถานที่ส่วนของการทำงานหลัก และผู้ที่มีส่วนเกี่ยวข้องกับระบบ รวมถึง ้ ความสัมพันธ์กับระบบภายนอกที่เกี่ยวข้องกับระบบดังภาพที่ 3 และลำดับการดำเนินกิจกรรมจากกิจกรรม หนึ่งไปยังกิจกรรมหนึ่งที่เกิดจากการทำงานของอ็อบเจ็กต์ภายในระบบดังภาพที่ 4

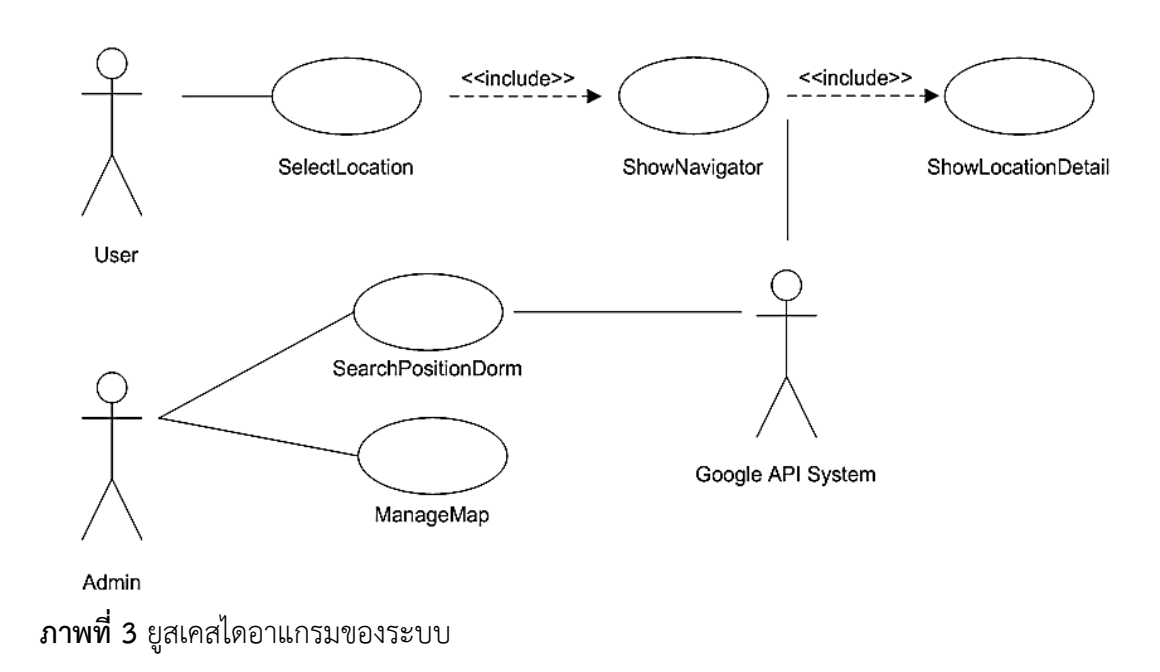

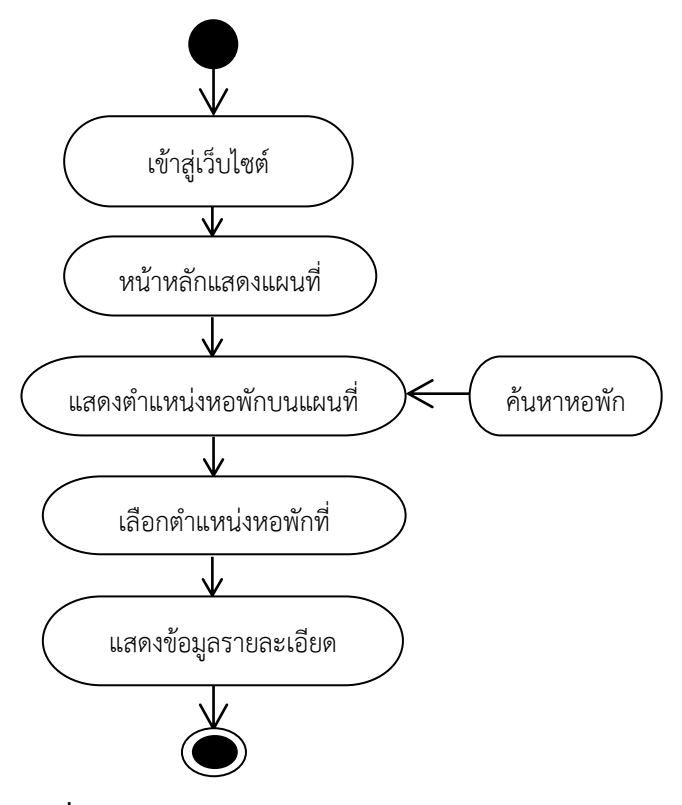

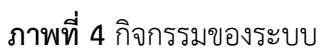

#### **4. การทํางานของระบบ**

# **4.1 ระบบสมัครสมาชิก**

ระบบสมัครสมาชิก สำหรับนักศึกษา บุคคลทั่วไป และเจ้าของหอพักทำการสมัคร สมาชิกในการล็อกอินเข้าสู่ระบบดังภาพที่ 5

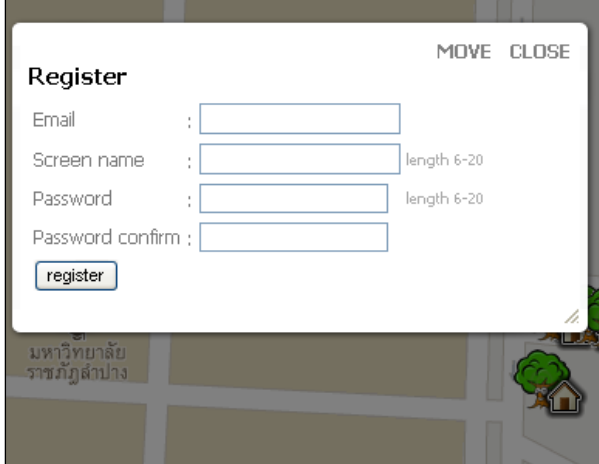

**ภาพที่ 5** ระบบสมัครสมาชิก

### **4.2 ระบบจัดการข้อมูลหอพักและสถานที่**

้ ระบบจัดการข้อมูลหอพักและสถานที่ โดยคลิกที่ตำแหน่งบนแผนที่จะแสดงส่วนการเพิ่ม หรือลบออกดังภาพที่ 6

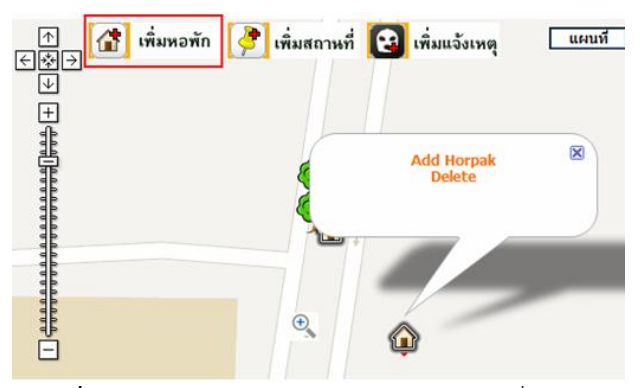

**ภาพที่ 6** ระบบจัดการข้อมูลหอพักและสถานที่

#### **4.3 ระบบแสดงผลข้อมูลหอพัก**

ระบบจะแสดงข้อมูลรายละเอียดของหอพัก ประกอบด้วยชื่อ ที่อยู่ ภาพประกอบ และข้อมูลพื้นฐานของหอพัก ดังภาพที่ 7 และภาพที่ 8

Industrial Technology Lampang Rajabhat University Journal 35

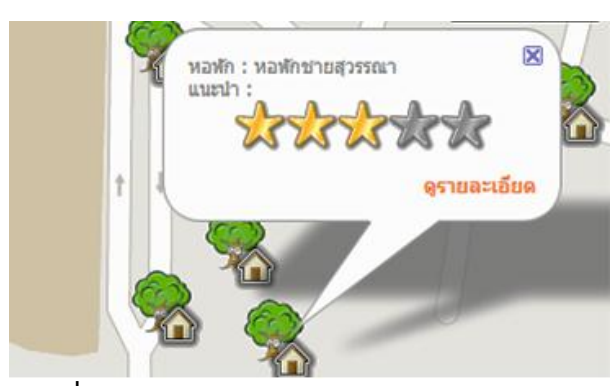

**ภาพที่ 7** ระบบแสดงข้อมูลหอพัก

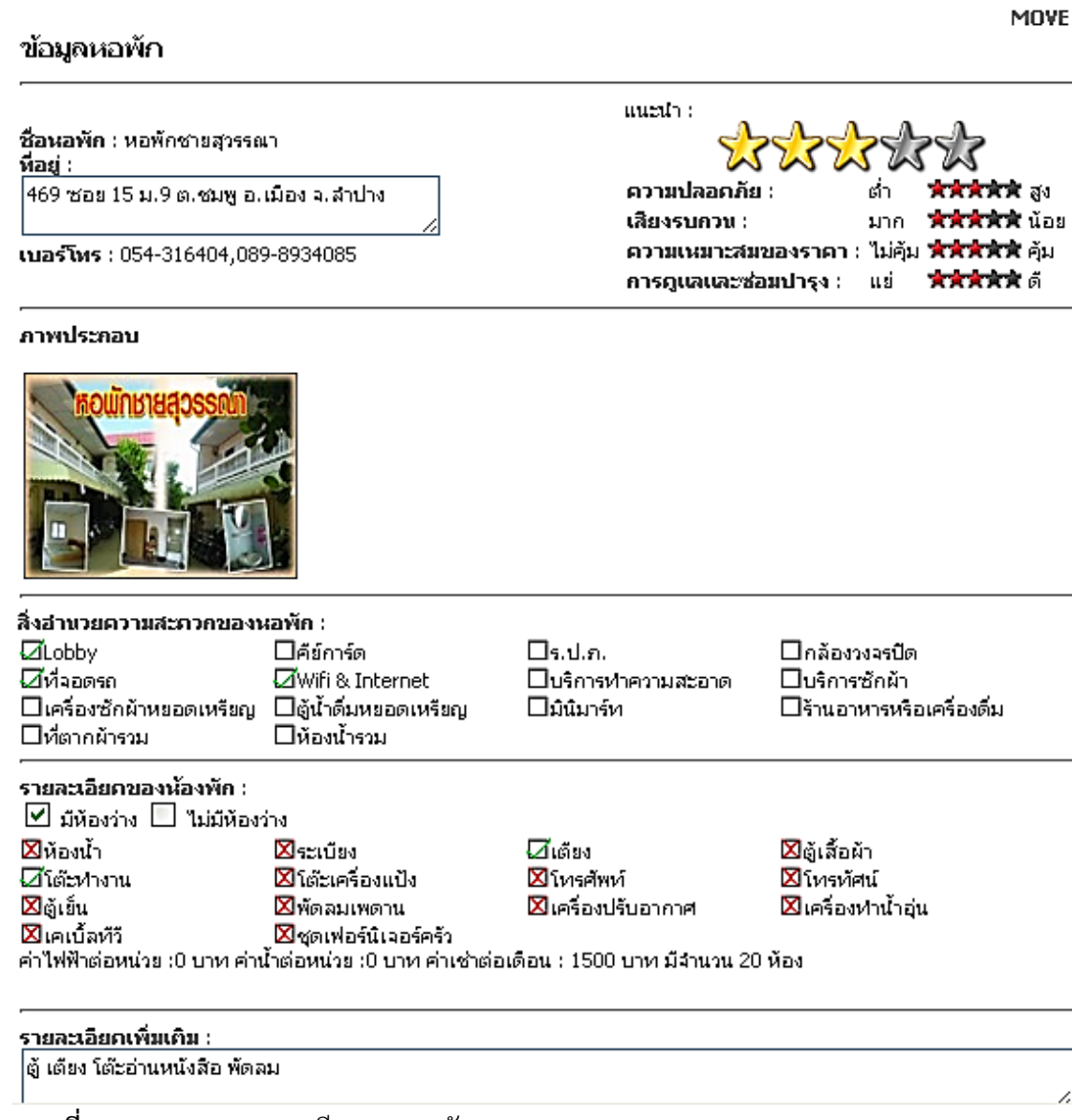

**ภาพที่ 8** ระบบแสดงรายละเอียดของหอพัก

### **4.4 ระบบกําหนดเส้นทางและค้นหาหอพัก**

ระบบกำหนดเส้นทางและบอกระยะทางการเดินทางและระบบค้นหาสถานที่ ดังภาพที่ 9 และภาพที่ 10

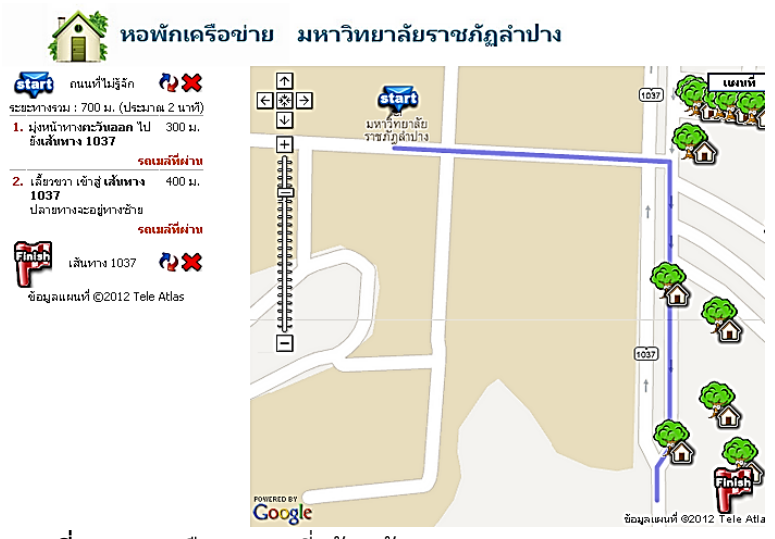

**ภาพที่ 9** ระบบเลือกสถานที่สร้างเส้นทาง

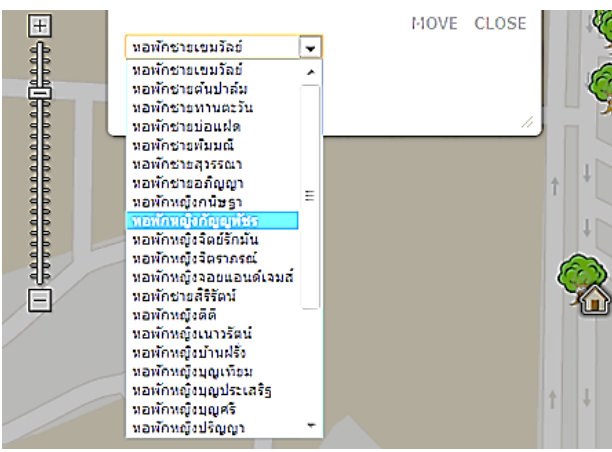

**ภาพที่ 10** ระบบค้นหาหอพัก

## **6. สรุปผลและข้อเสนอแนะ**

จากการพัฒนาระบบสารสนเทศบนแผนที่ออนไลน์ของหอพักเครือข่ายมหาวิทยาลัยราชภัฏ ้ ลำปาง พบว่าผลการประเมินผลการใช้งานระบบ มีผู้ตอบแบบประเมินผลการใช้งานระบบจำนวน 15 คน โดยผู้ตอบแบบประเมินเป็นกลุ่มผู้ใช้ที่เป็นนักศึกษาและบุคคลทั่วไป คิดเป็นร้อยละ 66.7 เป็นกลุ่มกลุ่มผู้ใช้ที่เป็นเจ้าของหอพัก คิดเป็นร้อยละ 33.3 เป็นเพศชาย ร้อยละ 66.7 เป็นเพศหญิง ้ร้อยละ 33.3 ซึ่งผลการประเมินด้านการนำไปใช้งาน ผู้ใช้ส่วนใหญ่นำระบบไปใช้งานมากที่สุด คือ สารสนเทศเป็นประโยชน์ต่อนักศึกษาและบุคคลทั่วไป คิดเป็นระดับความพึงพอใจโดยเฉลี่ย 3.93

้ แสดงความพึงพอใจมาก สามารถนำไปใช้ในการนำทางเพื่อไปยังหอพักที่ต้องการได้ คิดเป็นระดับ ความพึงพอใจโดยเฉลี่ย 3.87 แสดงความพึงพอใจมาก ซึ่งระบบสารสนเทศบนแผนที่ออนไลน์ ี ของหอพักเครือข่ายมหาวิทยาลัยราชภัฏลำปาง สามารถให้ข้อมูลหอพักที่เป็นประโยชน์ต่อผู้ใช้ ที่ต้องการเลือกหอพัก โดยสามารถเข้าดูเว็บไซต์ผ่านเครือข่ายอินเตอร์เน็ตได้อย่างสะดวกและรวดเร็ว มีความพึงพอใจในระดับมาก มีค่าเฉลี่ยเท่ากับ 3.87 มีความเหมาะสมในการปฏิสัมพันธ์โต้ตอบกับผู้ใช้ คิดเป็นระดับความพึงพอใจในระดับมาก มีค่าเฉลี่ยเท่ากับ 3.87 มีภาพกับเนื้อหา มีความสอดคล้อง กัน มีความพึงพอใจในระดับมาก มีค่าเฉลี่ยเท่ากับ 4.07 และมีความเร็วในการแสดงภาพกับเนื้อหา ้มีความพึงพอใจในระดับมาก มีค่าเฉลี่ยเท่ากับ 4.0 สำหรับแนวทางการพัฒนาต่อไปคือการรองรับการ แสดงผลบนโทรศัพท์เคลื่อนที่ เพื่อความเหมาะสมในการแสดงผล การเชื่อมโยงกับสังคมออนไลน์ ในการแนะนำข้อมูลผ่านเครือข่ายสังคมออนไลน์และจัดทำระบบตัดสินใจในการเลือกหอพักที่ตรง กับความต้องการมากที่สุด

### **7. กิตติกรรมประกาศ**

ขอขอบคุณคณะเทคโนโลยีอุตสาหกรรม มหาวิทยาลัยราชภัฏลำปาง ที่ให้การสนับสนุน ึ่งบประมาณในการดำเนินการ คณาจารย์สาขาวิชาวิศวกรรมซอฟต์แวร์ที่ช่วยให้ข้อคิดเห็น คำติชม นักศึกษาและผู้ประกอบการหอพักเครือข่ายที่ได้ให้ข้อมูลและประเมินผลการใช้งาน

### **8. บรรณานุกรม**

- [บรรจบ ช่ าชอง.](http://laic.dpu.ac.th/cgi-bin/gw/chameleon?sessionid=2011022212313511505&skin=default&lng=th&inst=consortium&host=localhost%2b1111%2bDEFAULT&search=SCAN&function=INITREQ&sourcescreen=COPVOLSCR&scant1=%e0%b8%a7%e0%b8%9e005.74068%20%e0%b8%9a149%e0%b8%81&scanu1=20&elementcount=1&t1=%e0%b8%9a%e0%b8%a3%e0%b8%a3%e0%b8%88%e0%b8%9a%20%e0%b8%8a%e0%b9%88%e0%b8%b3%e0%b8%8a%e0%b8%ad%e0%b8%87.&u1=1003&pos=1&rootsearch=SCAN&beginsrch=1) (2549). **การจัดการฐานข้อมูลหอพักนักศึกษา เพื่อช่วยในการตัดสินใจโดยใช้ โปรแกรม Arcview GIS กรณีศึกษา : เขตพื้นที่บริเวณรอบมหาวิทยาลัย ภาคตะวันออกเฉียงเหนือ**. วิทยานิพนธ์ปริญญาวิทยาศาสตรมหาบัณฑิต สาขาวิชาการ จัดการทางวิศวกรรม. กรุงเทพฯ: บัณฑิตวิทยาลัย มหาวิทยาลัยธุรกิจบัณฑิตย์.
- ศักดิ์ชัย ศรีจันทร์ด า. (2546). **การพัฒนาระบบฐานข้อมูลโครงการบ้านจัดสรร โดยการประยุกต์ใช้ ระบบสารสนเทศภูมิศาสตร์กรณีศึกษาโครงการแลนด์แอนด์เฮาส์ปาร์ค จังหวัดขอนแก่น.**  วิทยานิพนธ์ปริญญาวิศวกรรมศาสตรมหาบัณฑิต สาขาวิชาวิศวกรรมโยธา. กรุงเทพฯ: มหาวิทยาลัยรังสิต.
- เทวินทร์ สิมเสมอ และวโรดม ด่านสุวรรณด ารง. (2549). **คู่มือการใช้งาน CodeIgniter Version 2.1.0** [ออนไลน์]. แหล่งที่มา: http://codeigniter.in.th/user\_guide เข้าดูเมื่อวันที่ 25 พฤศจิกายน 2554.
- google developers. (2011). **Google Maps API Reference**. [ออนไลน์]. แหล่งที่มา: [http://code.google.com/intl/th/apis/maps/documentation](http://code.google.com/intl/th/apis/maps/documentation/) เข้าดูเมื่อวันที่ 20 พฤศจิกายน 2554.